## **Transactieverbruik**

ScreenID: GIVI0005

## Doel

Inzicht in het verbruik van transacties per maand in verband met een fair use policy op transacties.

## Importeren van de analyse

Importeer eerst de analyse:

- Open het venster **Analyseontwerp**
- Kies voor het Klembord gevolgd door de optie *Importeren vanuit XML*
- Selecteer het bestand **Transactieverbruik.XML**
- Kies *Opslaan*

## Gebruik van de analyse

- Open het venster **Transactieverbruik** (via zoeken)
- Selecteer een jaartal
- Het overzicht toont per maand het aantal opgeslagen journaaltransacties.

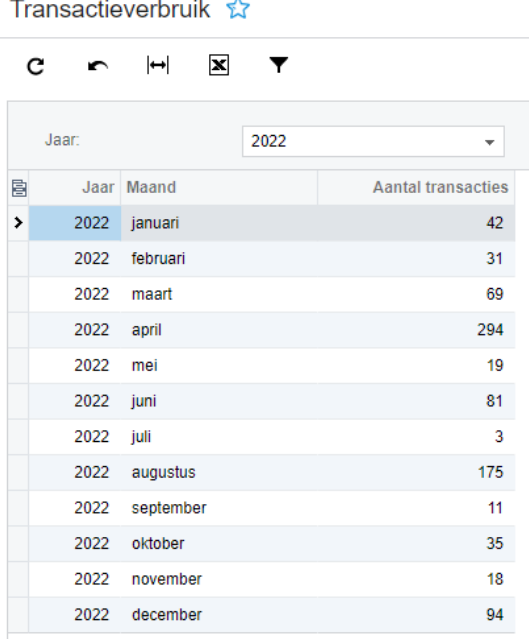